# GPRS 数据采集传输终端

# 使用说明书 (ZH-1210/RTU\_外部供电)

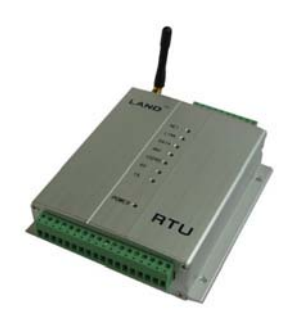

深圳市众恒测控技术有限公司 电话:0755-26500708

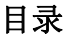

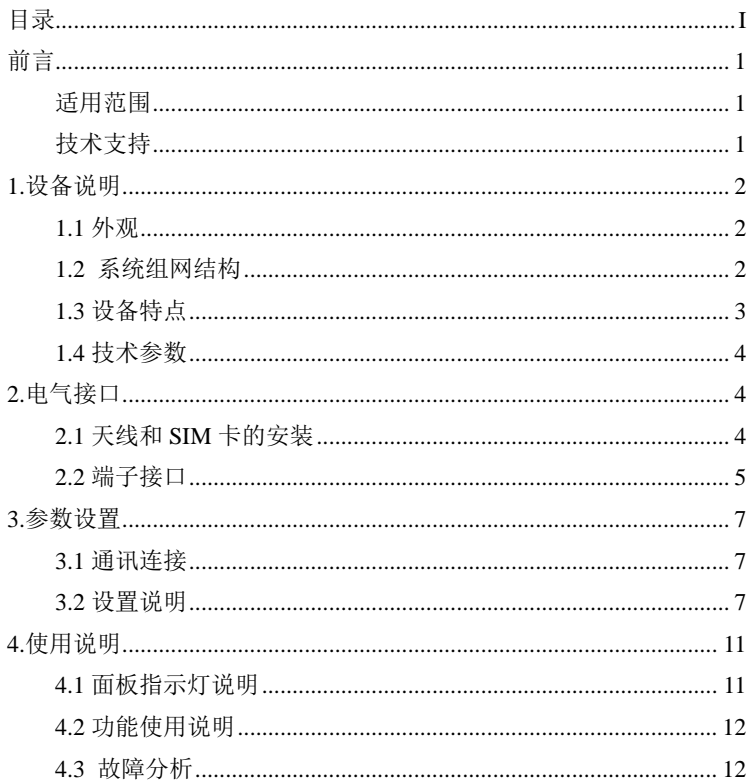

# 前言

## 适用范围

本说明书适用具有一定计算机通讯网络及电子技术知识的人员,网络设备管理 员和其他需要使用 BTU 产品的相关管理人员。

# 技术支持

为使使用者快速解决使用过程中遇到的问题,获得硬件、操作系统、安装调试 等问题的正确解决方案,请按以下方式联系: Tel:0755-26500708/26635182 Fax:0755-26508096

# **1.**设备说明

#### **1.1** 外观

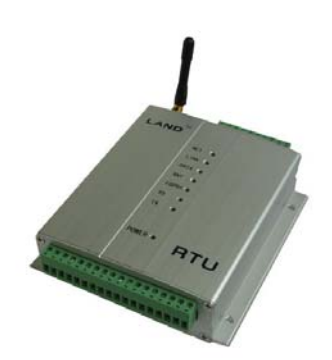

### **1.2** 系统组网结构

#### ¾ 中心采用计算机加互连网固定 IP 地址(如宽带接入)的方式。

中心公网为固定 IP: 监控点直接向中心发起连接, 运行可靠稳定, 推荐此 种方案。

#### ¾ 中心采用计算机加域名解析的方式。

中心公网动态 IP+DNS 解析服务: 客户先与 DNS 服务商联系开通动态域 名,监控点先采用域名寻址方式连接 DNS 服务器,再由 DNS 服务器找到中心 公网动态 IP,建立连接。此种方式可以大大节约公网固定 IP 的费用,但稳定 性受制于 DNS 服务器的稳定,所以要寻找可靠的 DNS 服务商。此种方案适合 小规模应用。

#### ¾ 中心采用计算机加移动 APN 专线, 所有点都采用内网固定 IP。

此种方案客户中心通过一条 2M APN 专线接入移动公司 GPRS 网络,双方 互联路由器之间采用私有固定 IP 地址进行广域连接,在 GGSN 与移动公司互 联路由器之间采用 GRE 隊道。 移动终端和服务器平台之间采用端到端加密, 避 免信息在整个传输过程中可能的泄漏。双方采用防火墙进行隔离,并在防火墙 上进行 IP 地址和端口过滤。

此种方案适合于安全性要求较高的应用环境,其稳定性不如固定 IP。

#### ¾ 中心采用计算机加无线路由器的方式(APN 专网固定 IP)。

此种方案客户先与移动申请 APN 专网业务。移动为客户分配专用的 APN, 普通用户不得申请该 APN。用于 GPRS 专网的 SIM 卡开通该专用 APN 后, 给 所有监控点及中心分配移动内部固定 IP。

### **1.3** 设备特点

- 标准 RS485/RS232 通信接口
- 宽电压范围供电:DC5V-DC30V
- 标准接线端子,缺口形设备安装孔,方便设备安装
- 提供设备状态指示灯,方便设备维护
- 提供 8 路标准 4-20mA 模拟信号输入接口
- 模拟量采集部分自动进行量程转换
- 提供 4 路开关量输入接口,其中前两路可接入双脉冲信号
- 提供 2 路继电器输出触点
- 内置 1M flash 存储器, 数据自动存储, 即使上位机出现故障也可将数据 完整保存
- 内置工业时钟,可定时定点上报数据
- 设备加电自动连接网络,断线后自动重连
- 支持固定 IP, 域名解析和私有 APN 的寻网方式
- 数据上报格式协议和 modbus 格式可选
- 设备断线后自动重连,用户免维护
- 支持专用设置软件和远程短信设置参数功能
- 内嵌多种仪表协议,统一数据上报格式
- 当通信接口为 RS485 时,设备可抄取多种仪表数据
- 支持短信上报方式,并可通过短信主动提取数据

### **1.4** 技术参数

GPRS 数据

- ← GPRS Class 10
- ◆ 编码方案: CS1~CS4
- 天线接口 50Ω/SMA/阴头
- $\bullet$  SIM  $\pm$  3V/1.8V
- ◆ 串行数据及配置接口 RS232/RS485 可选
- ◆ 串口数据速率 300~57600bits/s

供电

- $\triangleq$   $\qquad \qquad \pm \mathbb{E}_{+5\approx +30}$ VDC 功耗(外供电压值:12V/1A)
- ◆ 待机电流 20mA, 数传电流 200mA

♦

其他参数

- 尺寸 157mm\*130mm\*38 mm (不包括天线)
- 重量约 230g
- 工作环境温度-30~+70ºC
- ◆ 储存温度-40~+85°C
- ◆ 相对湿度 95%(无凝结)

# **2.**电气接口

### **2.1** 天线和 **SIM** 卡的安装

用尖物按住 SIM 卡左侧小黄点,同时向外抽出 SIM 卡盖, 然后将卡按照 卡盖上 SIM 卡的形状放入卡盖内,将卡盖沿着卡座上的导轨插入卡座内, 插入时请注意 SIM 卡的接触面朝下,并将 SIM 卡插入到位。取出 SIM 卡 时,用尖物按住 SIM 卡左侧小黄点,同时向外抽出 SIM 卡盖即可。 天线分短款和引线磁性吸盘,为 SMA 接口的天线;

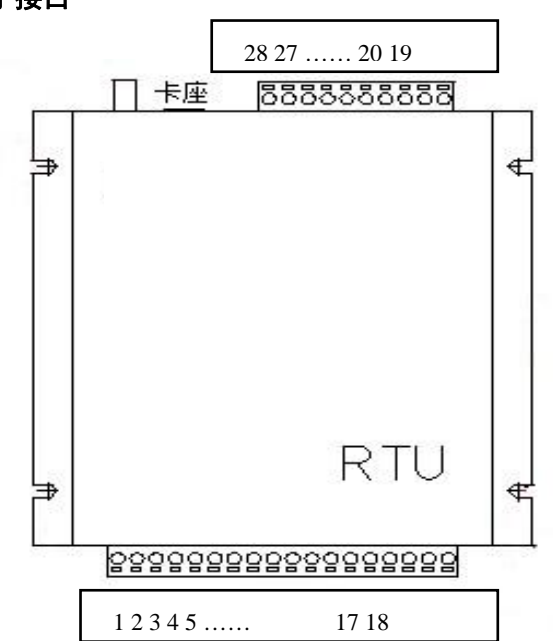

# **2.2** 端子接口

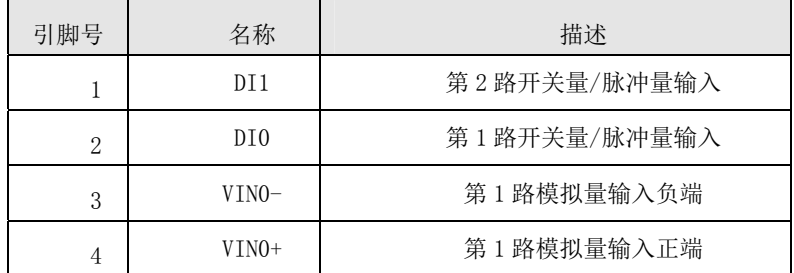

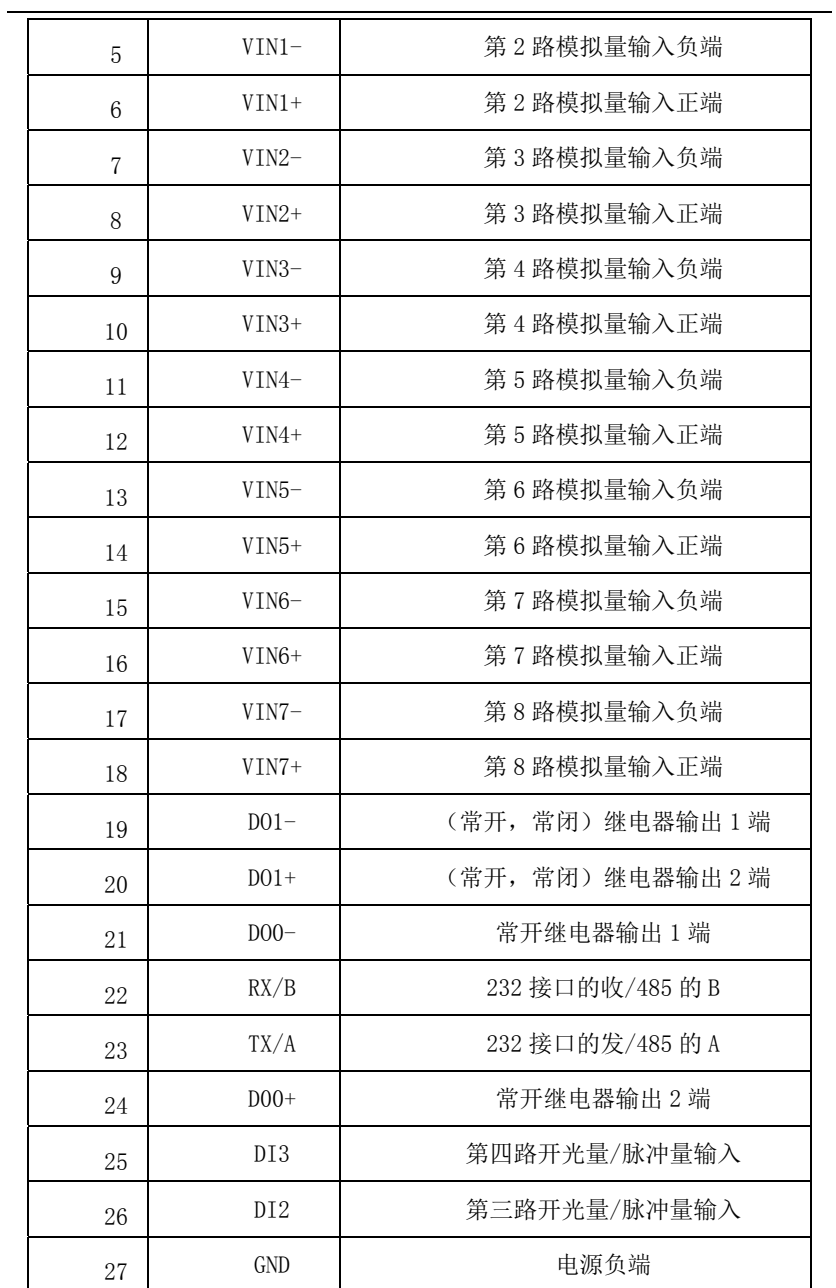

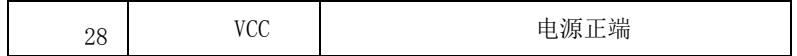

# **3.**参数设置

### **3.1** 通讯连接

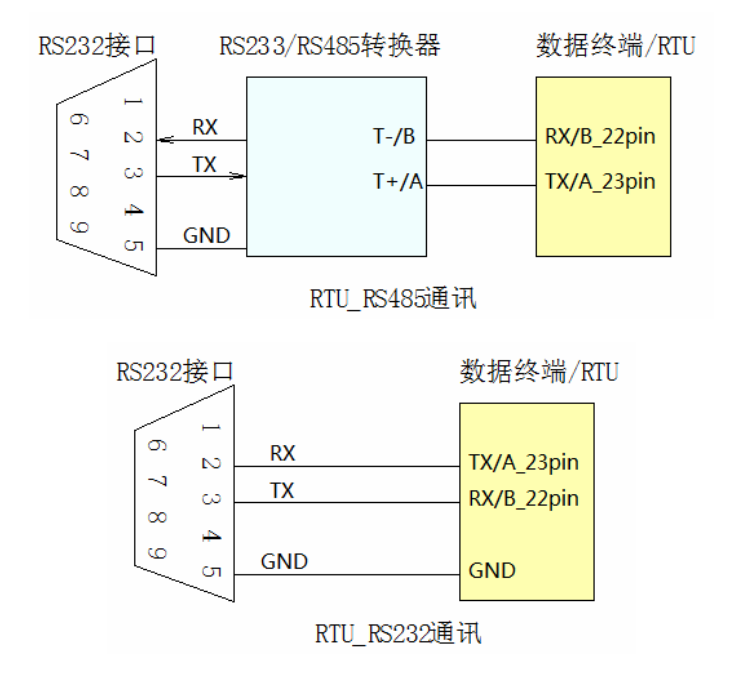

### **3.2** 设置说明

 SIM 卡需要向网络供应商申请相应业务:GPRS 业务(根据实际需要选择 相应套餐), 短信业务

Tel:0755\_26500708/26635182;Fax:0755\_26508096 www.zh-ck.com 连接 PC 机和终端,将已申请相应业务的 SIM 卡插入终端内,并在 PC 机 上打开设置软件 RTU 设置 8.7, 进行相应的参数设置, 各项参数的填写方法请 查看软件左上的说明。给设备加电,当设参软件界面信息栏中显示"已找到设 备",表示设置软件和终端连接成功。如下图

此时可点击软件操作界面"读网络参数"按钮,界面窗口由灰色变为黄色 如图所示:

### 传输通道设置:

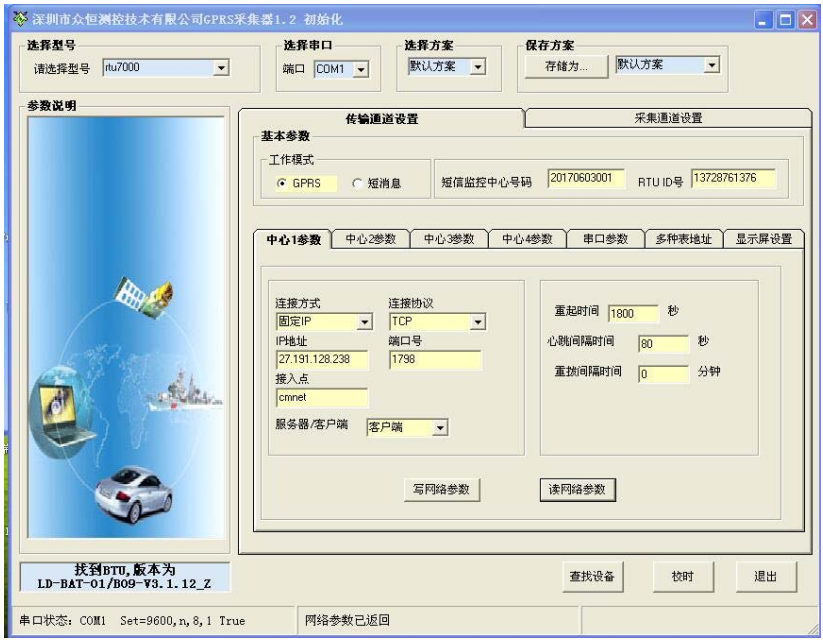

①中心 1 参数

IP 地址为接收现场传输数据的地址,以及相应的端口,其它一般默认即可。

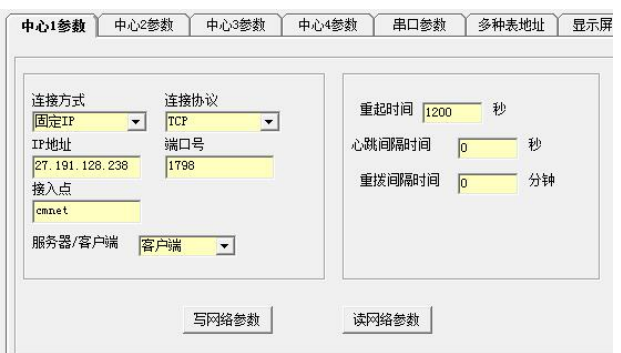

②多种表地址

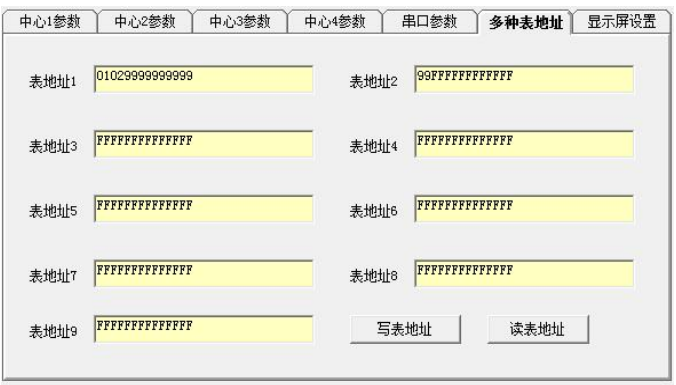

仪表地址定义为 14 位 BCD 码,最高两位位表示仪表厂家,最低两位仪表 的通讯地址;如果表类型设置为 99,即表示结束

例如表地址为:340000000001;**34** 表示 ZH880D 系列电磁流量计,**01** 代 表仪表的通讯地址,中间位去不为 0。

#### 采集通道参数设置:

在根据实际修改完参数设置窗口时,保存参数设置到终端,点击软件操作 界面"写网络参数"按钮进行参数设置,当界面由灰色变为黄色时表示参数已 经设置成功。如图所示:

9

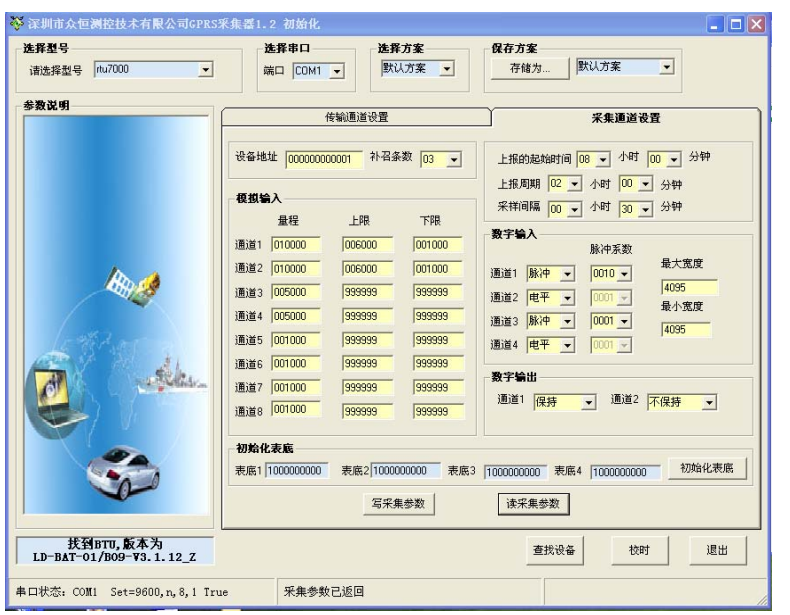

④模拟量输入

通道中前三位为整数位,后三位为小数位,例:016150,表示测量量程为 16.15。

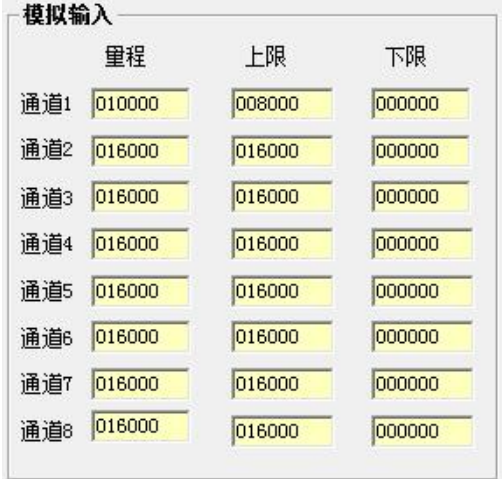

⑤设置数据上报周期时间

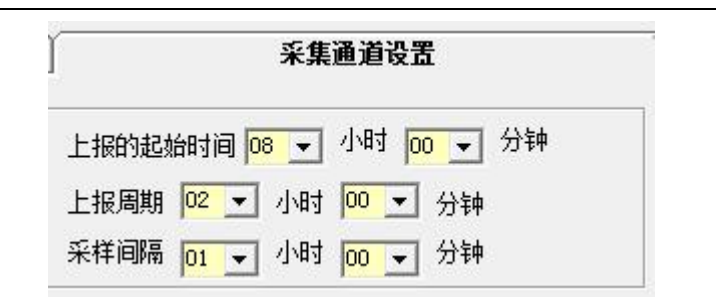

图中所示,每天 08:00 为起点,每 1 小时采集数据 1 次,每间隔 2 个小时 发送数据一次(即发送 2 个整点采集数据)。

⑥设置输入数字量

可输入开关量和脉冲信号

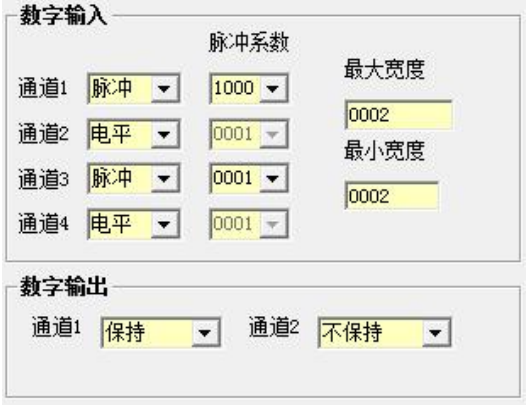

# **4.**使用说明

# **4.1** 面板指示灯说明

在 RTU 的面板上有 7 个 LED 指示灯,下表是 RTU 在工作过程中各指示 灯的状态显示:

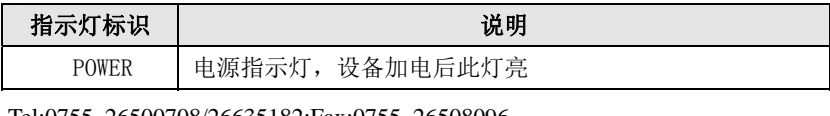

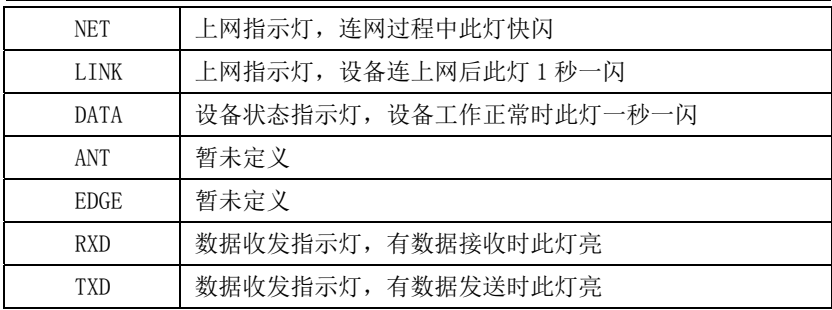

### **4.2** 功能使用说明

本智能型数据通信终端,安装设置完成后,接入用户数据源即可使用,正 常运行时无需用户介入。可嵌入用户的使用环境,但必须注意其天线所处的具 体位置和信号接收情况,在信号接收不良的环境下(如用户的金属机壳内、地下 室等),请使用外接天线。

#### **4.3** 故障分析

故障 1: 无法联网, 及 LINK 灯不亮

排除方法:第一步:检查卡和天线是否安装良好,卡内是否有费,是否开 通 GPRS 业务,确认卡内参数设置正确

第二步:检测电源是否正常

第三步:排除上位机问题,用 TCP/IP 模拟设备软件检测上位机是否正常 故障 2:无法和仪表正常通信

排除方法:检查终端和仪表接线是否正确,若正确,查看串口参数,设备 地址参数设置是否正确

12

如果有其他产品问题请和我公司售后服务联系

深圳市众恒测控技术有限公司 Ad:南山区科技园科华路 5 号珠园大厦 1F Tel:0755\_26500708/26635182 Fax:0755\_26508096 www.zh-ck.com